# **Boletim Técnico**

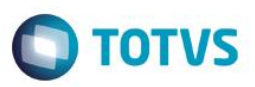

## **Retirar o uso de Excel**

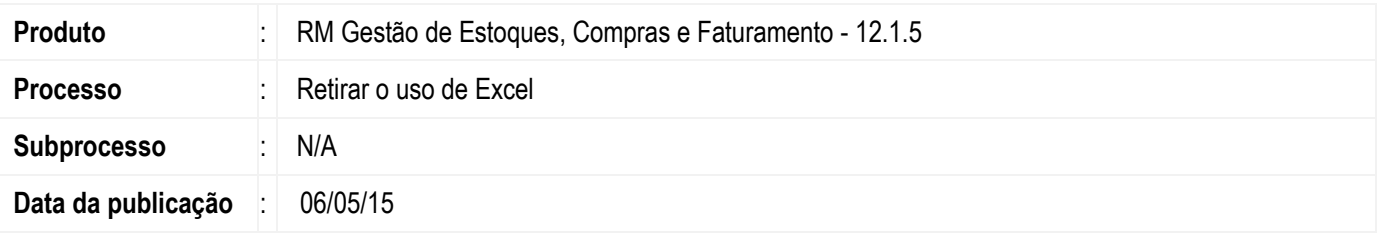

No momento de exportações para arquivos do tipo XLS e XLSX, o RM será capaz de realizá-las sem a necessidade do MS Office Excel instalado na máquina do usuário. Sendo assim, o sistema está independente e sempre fará a exportação para o formato citado acima.

### **Desenvolvimento/Procedimento**

### **1. Ambiente .NET**

### **a. Compras**

No produto **Compras** ao acessar **BackOffice | Gestão de Estoque, Compras e Faturamento | [Compras] Cotação** o mesmo possui um processo para se "*Gerar dados do QCP para planilha*" no detalhe da cotação. Para que o mesmo funcione, o MS Excel precisa estar instalado na máquina do usuário. O processo será executado da mesma forma, mesmo que o usuário não tenha o MS Excel instalado na máquina, ou seja, sempre que o processo for executado o arquivo .XLS será gerado, podendo ser aberto o programa de preferência do mesmo.

Para a funcionalidade "*Exportar para Excel*" (vide imagem abaixo), que é exibido após gerar o quadro comparativo, o sistema gera o arquivo no formado .XLS, mesmo não havendo o MS Excel na máquina do usuário.

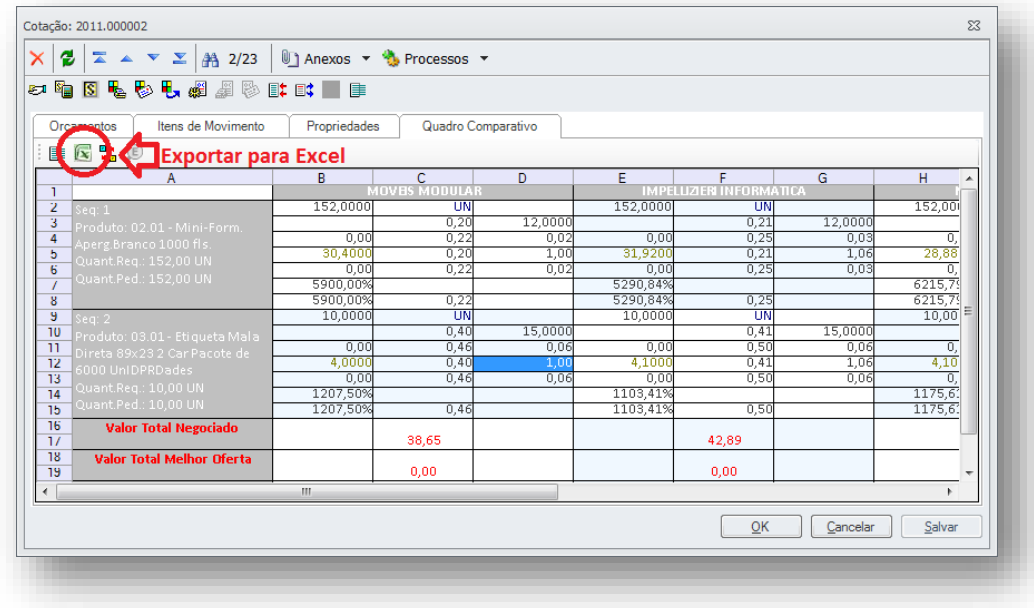

 $\bullet$ 

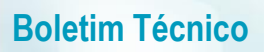

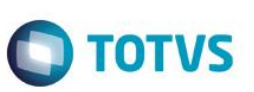

#### **b. Movimento**

Na rotina de Importação de Orçamento, que se encontra em **BackOffice | Gestão de Estoque, Compras e Faturamento | Orçamento | Importação de Orçamento**, possibilita a importação através de arquivo, não se limitando apenas a arquivos Excel.

#### **c. CRM**

No processo de estatísticas de atendimento, após gerar o gráfico com as estatísticas é possível fazer a exportação do mesmo. Neste processo de exportação pode-se escolher vários tipos de formato de arquivo, sendo um deles o formato em Excel. Para este processo de exportação o usuário não tem a necessidade de possuir o MS Excel instalado na máquina.

#### **d. Produção**

Nas funcionalidades "*Item de Ordem de Produção – Exportação da Necessidade de Materiais*" e "*Exportação de dados na edição do cadastro*", ambos manipulam arquivos no formato XLS sem a necessidade do MS Office instalado na máquina.

Os **Cadastros – Exportação de dados na edição do cadastro** estão localizados em:

*Projetos | ETO – Engenharia sob encomenda | Cadastro | Razão de Parada Projetos | ETO – Engenharia sob encomenda | Cadastro | Índice de Majoração por Mão de Obra* Ambos possuem o processo: *Geração de Planilha em Lotes*

#### **2. Ambiente Delphi**

**a. Factor**

Caso o usuário não possua o MS Excel, a exportação será feita para um arquivo no formato .CSV (texto separado por ponto e vírgula). O mesmo poderá ser aberto em outro programa, não se limitando ao MS Excel.

### **Informações Adicionais**

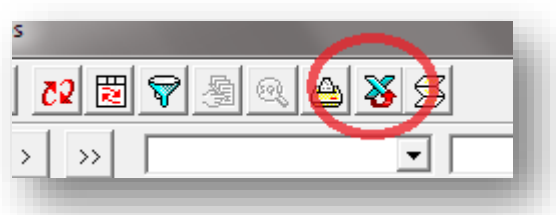

Seguem abaixo as telas Delphi do Factor que possuem a opção destacada acima para gerar informações em arquivo do formato .XLS

- Aplicação de Componentes
- Atividade
- Substituição de Atividade
- Transferência de Materiais
- Calendário do Planejamento
- Calendário de Produção
- Componente
- Composição de Estruturas
- Consulta de Estoque no RM Nucleus

## **Boletim Técnico**

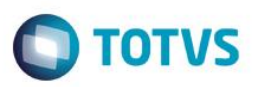

- Corrige Item(ns) Movimento(s)
- Correção de Apontamento
- Edição de Apontamento
- **•** Equipamento
- Atividades da Estrutura
- Estrutura
- Etapa da Produção
- Linha de Produção
- Mão de Obra
- Ordem de Produção
- Posto de Trabalho
- Planejamento de Produção
- Gerar Reserva por Atividade
- Selecionar Calendário para Todos os Postos
- Seleção de Filial
- Histórico Custo
- Reserva de Operação
- Produto(s) Alterado(s)
- Ordens de Produção
- Solicitação de Matéria Prima para o Planejamento da Produção
- Histórico de Movimentações de Estoque
- Calendários
- Seleção de Ordens para Código de Barras
- Componentes Substitutos
- Histórico de Alteração de Estruturas
- Índices de Majoração por Mão de Obra
- Itens de Ordem
- Jobs Recálculo de Custo de OP Agendados
- Períodos do Planejamento
- Realocar Grade de Programação

## **Informações Técnicas**

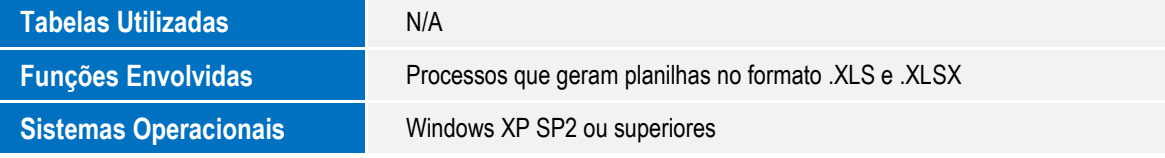

 $\overline{\bullet}$ 

ര

Este documento é de propriedade da TOTVS. Todos os direitos reservados.

 $\ddot{\bullet}$